VOLUME II. ISSUE 1

An ARESCO Publication

February, 1979 \$2.00

## THE PET IN THE CLASSROOM

by John Fultz, Lincoln School

The PET arrived in January — about one month after the order was placed, and about two months sooner than expected. With the third period math class (and the principal) looking on, the carton was opened — and out came a dream come true.

The PET was placed on a table, and the principal ordered, "Well, make it do something!" The PET did do something that day — but not exactly what I had expected. The keyboard had a small but meaningful problem — they keys didn't work. A quick call to Commodore resulted in opening up the new machine and jiggling around the connectors until the keyboard worked just right.

Things were going quite well now, and for the next six minutes, all thoughts of problems were gone. Then the screen went blank. After some checking, it was discovered that something was overheated and caused the video output to quit working. The PET was returned to Commodore for repair, and the problems were all solved, and the PET is now in use by a hundred and eighty 7th and 8th grade students in their math classes.

A computer can be used in the classroom for many things: teaching students how to program and operate a computer, assisting in instruction in a specific subject, and classroom management, for examples. The PET is used in our math classes to introduce the students to computing and to provide computer aided instruction (CAI) for all students. The new PET TUTORIAL Tapes will be used as CAI to teach the students programming in the near future.

The one PET has grown to two, with a 2020 printer on order (and scheduled for delivery in December or January). We have plans for memory expansion and perhaps an optical scanner. The PET is a part of each student's math class, and the students are rotated so that each of them has about 30 minutes of time with the PET every three weeks. The CAI programs that are used with the PET are related to the student's actual classroom activity. Some of the advanced classes are introduced to BASIC programming and have assignments to write programs.

In general, the response to the PET has been great. Often parents, administrators, teachers, and board members visit the classroom to see the PET in operation or watch demonstrations of the PET. The computer has been used for other things — a program has been developed to schedule students into classes,

# WHAT REALLY MAKES YOUR PET TICK?

by Gary A. Maier

I'm sure many of you are reaching the point where you feel very confident working with the BASIC interpreter. If so, you are probably asking yourself these two questions:

How can I make sections of my program run hundreds of times faster?

What really makes my PET tick?

It would be impossible to present a course on machine language programming in one article, but maybe I can interest you enough to convince you to dig up more information on your own. In order to make this article appeal to a larger audience, I will start out with some fundamental ideas, and gradually get more technical; finishing with a discussion of multiple precision arithmetic.

#### THE 6502

The "brain" of your PET is the MOS Technology 6502 microprocessor. It is an 8-bit processor, which means that it can only process 8 bits (binary digits) at a time. (Eight bits is also commonly referred to as one byte."

The 6502 has six internal *registers* which are used for various purposes while your program is running:

The Accumulator is the register used to store data on which operations will be performed. It can also be used for temporary storage and for moving data from one location to another. It is used by the microprocessor (the 6502) to store the results of most operations.

The X and Y index Registers are counters, often used to control program loops. The 6502 has instructions which will increment (add to) and decrement (subtract from) the values stored in the X and Y index registers, and those values can be compared directly to values in memory. The registers are used as indexes for addressing, making it easy to handle data arrays. They are also used in two powerful modes of indirect addressing (or "computed" or "calculated" addressing).

The Program Counter is the only two-byte (16 bit) register in the 6502. It always points to the address which contains the next operation to be performed, or the data for the instruction which was encountered in the preceding address.

The Stack Pointer (and the stack concept) can be easily explained by a simple analogy: a deck of playing

## **EDITORIAL**

## by Terry L. Laudereau

Well, here it is — Issue #1 of Volume 2. Are you surprised? Not surprised because we're here — but surprised to see us all neatly typeset — with a real banners. We do want to let you know that we discovered that one page of typewritten text is equivalent to ½ page of typeset text — so there's more material here than was in any issue of Volume 1. However — we've changed a few things:

First — there's no Flea Market programs listed in this issue. There are two reasons for this: First, we plan to list the programs only on alternate months. When we can get a PET printer, we'll start printing more program listings, in the alternate months. Second, most of our FME programs were contributed by a single individual. This person has decided that we are not supposed to charge you \$5.00 for a FME program you want when you don't have a program to send to us in exchange. We are permitted to continue to exchange programs with those of you who do have programs to send us, and our contributor himself charges the same \$2.00 for expenses that we do on exchanges. (Just for interest, our costs are: cassette

# SUBSCRIPTION, ADVERTISING, & MISCELLANEOUS INFORMATION

THE PAPER is published ten times per year by ARESCO, 616 Northampton Road, Norristown, PA 19401. Mailed to subscribers on the last day of each month except July and December. Single copy price is \$2.00, subscription price is \$15.00. Foreign \$25.00. One subscription includes all ten issues of one volume. A subscription does not carry over from one volume to another. Subscribers wishing to order less than the full ten issues should remit \$2.00 per issue desired. Renewals for subscriptions are accepted from November 1, and the first issue of each volume is published in February. Entire contents copyright • 1979 by ARESCO.

Application to mail at second-class postage rates is pending in Norristown, PA, 19403. POSTMASTER: Please send address changes to THE PAPER, P.O. Box 43, Audubon, PA, 19407.

THE PAPER is an ARESCO publication, edited by Terry L. Laudereau. For further information, contact the Editor, THE PAPER, P.O. Box 43, Audubon, PA 19407.

Manufacturers of hardware, software, and paperware for the PET personal computer are encouraged to send us a sample of their products for review. The product will be returned after 30 days, but before 120 days, when accompanied by a letter requesting return.

PET is a registered trademark of Commodore Business Machines, Inc. THE PAPER is not associated in any way with Commodore and is not responsible for any action or inaction on Commodore's part. Commodore is not responsible for any opinion or material published in THE PAPER.

labels & package \$.50

postage \$.50 (more if the program includes written documentation, less if it

written documentation, less if doesn't — this is average)

bookkeeping \$3.50 (this pays for the time and supplies involved in entering your order into

the books, loading the right program into the PET, copying it, verifying it, loading it into the second PET to be sure it will work on both versions of PET, packing it up and shipping it to you, entering all the shipping data in the books, etc.)

I could break the "bookkeeping" down into "order entry, order fulfillment, office supplies, shipping, labor" etc., but I'm sure that's not interesting or important.) So we have to sort out the programs submitted by this individual and remove them from the FME — or stop "selling" programs to those of you who don't have programs to exchange. By the way — our costs are the same, whether you "buy" or "exchange" a program! Another change is that we've scattered your letters over the entire issue rather than collecting them in the PET Parade columns. We elected to do this because several of you have suggested that it would be more interesting to have the pages "broken" by short letters rather than have the pages full of "unbroken" text. We decided to try it — if we (and you) don't like it, we can change it again.

We do not knowingly reprint any material protected by copyright. Material submitted to THE PAPER for publication is considered free of copyright restrictions and becomes the property of THE PAPER. Any copyrighted material submitted must include permission to reprint the material or it will not be considered for publication.

Payment for subscriptions, software, hardware, and advertising orders must accompany the order. We have no facilities for C.O.D. or billing.

Advertising rates are: 1/4 page . . . \$25.00

½ page . . . \$45.00 full page . . . \$85.00

Advertisers should submit camera ready copy (not photocopies) in the exact page size of the ad. Payment must accompany the copy.

No more than 25% of the total pages of any one issue will carry advertising. Copy should reach us by the 5th day of the month prior to the month in which the ad is to be published. Ad placement is on a first-come, first-served basis.

Subscribers wishing to submit software for consideration in the Flea Market Exchange or in the Software Shelf Library should send a copy of the program and appropriate documentation to the Software Editor, c/o THE PAPER. Programs accepted will not be returned. Programs accepted for the Software Shelf will be copyrighted by ARESCO. 20% royalties are paid quarterly on all Software Shelf programs. A sample contract will be sent upon request.

Readers are encouraged to submit articles of interest to PET owners. (See comments regarding copyrights, above.)

Some of the articles in this month's issue are symptomatic of yet another change. "A PET In The Classroom", for example, and another one, the title of which occupies more than two typewritten lines of text. Neither of these articles contain "hard" facts — but they're both interesting and thought-provoking — and warrant responses from those of you who possess an interest in the topics covered. We have yet another of Roy Busdiecker's series of articles (and we'll have another in this series next month) - and the "kick-off" to our Intro To Machine Code series — this article was written by Gary Maier and introduces you to some of the terminology. A lot of other goodies are inside ..... we invite your comments and suggestions on even further improvements.

You should also note that we've changed our policy regarding the number of pages of advertising. Many of you (and boy, was I surprised by the number!) protested, saying that you really enjoy reading computer-related ads. Since the number of pages will probably change from issue to issue, we've decided on a percentage (25%) rather than a flat number of pages. This means that in a 32 page issue, we might carry as many as eight pages of advertising - but that in a 16 page issue, we'll only have four pages. Many of you chided us for suggesting that if we have a sufficient number of subscribers, we'd be able to charge less as though we thought THE PAPER is overpriced! No, we don't think it's overpriced - but we'd rather make our profit on volume than on margin. Three people said they'd be willing to pay as much as \$25.00 for the tenissues!

We have a limited number of Volume 1 sets left - and a few odd copies of some of the issues in Volume 1. If you want a complete set, the price is the same as the price for Volume 2 - \$15.00 for all 10 issues, or \$2.00 for a single issue. The last page in this issue (inside the back cover) contains a form to fill out and return. When we run out of Volume 1 sets, we'll just send your check back to you - or, if you order by credit card, we'll notify you that we aren't charging your card.

This is the very first issue of THE PAPER sent to Commodore for comments before being sent to press. Robert Webb, of Commodore CANADA, offered to go through the issue and offer comments and suggestions. Since this editorial is being written on January 5th, and we're going to press on January 15th, I'm not certain Robert will have time to get his comments back to us for inclusion in this issue. If not, we'll include them in #2. And we hope to be sending Robert a pre-press copy of every issue of this volume. If we're lucky, we can resume our "From The Commodore" column!

By the way — have you noticed that some of the "professional" computer magazines are advertising in our pages? If you elect to buy one of them (or the software they offer) please don't forget to mention that you saw their ad in THE PAPER - in fact, if you purchase any item advertised in THE PAPER, tell the vendor where you saw his ad. And read Dennis Costarakis's review of some of the vendors he's dealt with .... then send us reports of your experiences. If you are having trouble with a vendor, let us know sometimes we can expedite things for you - or at least find out what's going on!-

Hope you all had a happiest of holidays — and that you're all set for a super '79!

#### WHAT REALLY MAKES YOUR PET TICK? — continued

cards. If you stack one card on top of another, until you have all the cards stacked on the table, then the first card you will be able to pick up will be the last one you laid down (you pick up the card from the top of the stack). The stack pointer is used to remember an address to which the program must return after completing a specific job. The stack is very handy when you're using subroutines. The address of the instruction which calls the subroutine (in BASIC, this is the line with the GOSUB statement) is placed on the top of the stack. Then, when all the instructions in the subroutine have been executed, the program returns to

the address on the top of the stack. The stack pointer is used to determine which memory location corresponds to the top of the stack (technically, it's normally pointing at the location where the next entry on the stack will go). The stack is always stored in page one of PET's memory (hex address 0100-01FF).

The Processor Status Register contains all the flags and status bits. It is treated as a single 8-bit register for programming convenience, but each bit really has its own meaning and its own set of instructions for testing and being modified. Here are the names of the flags or status bits contained in the processor status register:

Carry Zero

Interrupt Disable Break Command Decimal Mode Overflow

Negative

Let's develop a simple program to fill the top six lines of the screen with solid squares. A BASIC program to do this might look like:

10 FOR I=0 TO 239

20 POKE 32768+I,160

30 NEXT I

Note that the variable "I" is being used as an index (to help calculate the location to be POKEd) as well as for a loop counter.

To write an assembly language program, you should have a copy of the 6502 OPCODE reference card, which you should be able to get from MOS Technology or one of their dealers. The OPCODES (operation codes) are mnemonic representations of the hex digits used to program the 6502 in machine language.

First, let's decide what it is we want the program to do.

- 1. Load the white square (ASC 160) into the accumulator so we can transfer it somewhere else later.
- 2. Load the X index register with zero to "clear it out".

- 3. Move the white square from the accumulator to the screen address 32768 + the value in the X register, so we can put the square in more than one place on the screen.
- 4. Increment the X register
- 5. Check to see if the value in the X register is equal to 240, since we only want 6 lines (40 characters by 6 lines = 240) on the screen.
- 6. If the value in the X register isn't 240, then we want the program to go back to step 3
- If the value in the X register is 240, then we want to return to BASIC.

#### So let's write the program:

| 1.      | LDA #160    | (Load the accumulator with 160)                                |
|---------|-------------|----------------------------------------------------------------|
| 2.      | LDX #0      | (Load the X index register with 0)                             |
| 3. LOOP | STA 32768,X | (Store the value in the accumulator at screen address 32768+X) |
| 4.      | INX         | (Increment the X index register by one)                        |
| 5.      | CPX #240    | (Compare the value in the X index register to 240)             |
| 6.      | BNE LOOP    | (Branch, if not equal, to instruction 3)                       |
| 7.      | RTS         | (Return to BASIC)                                              |

The "#" in front of the numbers 160, 0, and 240 is the standard way of indicating the *immediate* mode of addressing (that is, the values 160, 0 and 240 will be loaded into the accumulator, not the values stores at addresses 160, 0 or 240). The X index register is used as both an index (to help calculate an address) and as a loop counter, just like the variable "!" in the BASIC program.

If you are lucky enough to own an assembler for your PET, the job is finished. Otherwise, the program must be converted from assembly language to machine language code. The 6502 OPCODE card will give you the hex values for each of the mnemonics we've used, but since the PET doesn't have the overt ability to communicate with people in either hex or binary, I will keep the program in decimal. Let's use address 6500 for the starting address of our program. Here it is, then:

| ADDRESS      | MNEMONIC | VALUE | COMMENT                            |
|--------------|----------|-------|------------------------------------|
| 6500         | LDA      | 169   | Load accumulator                   |
| 6501         |          | 160   | With 160.                          |
| 6502         | LDX      | 162   | Load X index register              |
| 6503         |          | 0     | With 0.                            |
| 6504         | STA      | 157   | Store the value in the accumulator |
| 6505         |          | 0     | At address 32768+X (LSB)           |
| 650 <b>6</b> |          | 128   | (MSB)                              |
| 6507         | INX      | 232   | Increment the X index register     |
| 6508         | CPX      | 224   | Compare the X index register value |
| 6509         |          | 240   | To 240.                            |
| 6510         | BNE      | 208   | Branch if not equal                |
| 6511         |          | 248   | To address 6504                    |
| 6512         | RTS      | 96    | Return to BASIC                    |

The "values" here represent the decimal form of the OPCODES. The two bytes (at addresses 6504 and 6505) represent the absolute address to which the value in the X index register will be added. When specifying an absolute address, the least significant byte of that address (LSB) is always entered first, and the most significant byte (MSB) is entered second. The absolute address (in this case, 32768) can be calculated using the following formula:

Address = LSB + 256\*MSB

And you can find the LSB and the MSB with these formulas:

MSB = INT(address/256) : 128=INT(32768/256) LSB = Address-256\*MSB : 0=32768-(256\*128)

In location 6510, the BNE (branch if not equal) instruction used a mode of addressing called *relative* addressing. This means that the address to which the program will branch must be calculated and given in terms of its position relative to the BNE instruction. We can branch as many as 127 bytes forward or backward, and in this case, we want to move backward to address 6504, or 8 bytes. Remember, the program counter is always pointing to the next instruction to be executed, so it is pointing to 6512. 6512 – 6504 = 8. Because we are moving backward, an unusual method is used to calculate the number of bytes to be moved. It's called "two's complement arithmetic". The two's complement of any number is found by adding one to the one's complement. The binary representation of 8 is 0000 1000. The one's complement is 1111 0111 (all the 0's become 1's, and all the 1's become 0's). Then add 1 (in binary) to get 1111 1000. This is 248 in decimal. If you're confused, a good book on binary arithmetic can help. It isn't complicated, but it is new to you, and a local computer store will carry several books on the subject.

The following BASIC program will load the machine language program into the selected memory locations for you. Look at the data in the DATA statements, and see how they correspond to the program we just wrote.

```
10 DATA 169,160,162,0,157,0,128,232,224,240,208,248,96
```

20 FOR J=6500 TO 6512

30 READ I

40 POKE J.I

50 NEXT J

60 END

After running this BASIC program, the machine language program can be executed by typing in SYS(6500). The SYS command will transfer control of the PET to your machine language program. When the RTS is executed, control will be transferred back to BASIC.

#### Murtiple Precision Arithmetic

Frogramming in machine language can be fun, if you don't mind having to do the assembling by hand. "Assembling" in our case means converting the program from the assembler language mnemonics to the decimal codes recognized by the PET. Most books on micros carry a section on converting hex values to decimal values, but you can just look it up in issue #2 of THE PAPER. The following program is in assembly language, and you can convert it to decimal and try it out if you like. The program adds two 16-bit numbers together. If we added only 8-bit numbers, we could only add up two numbers less than or equal to 255! So, for the first number, we'll call the LSB L1, and the MSB M1. For the second number, the LSB is L2, and the MSB is M2. Then, for the result, the LSB is L3, the MSB is M3. You can plug any numbers in and get whatever is the appropriate result.

Remember — to run the program, you must first look up the hex codes corresponding to the mnemonics on the OPCODE table. Then you have to convert the hex values to decimal, enter the decimal values into DATA statements in a BASIC program, RUN the program, then do a SYS to the address into which you poked the data.

| *             | LSB | MSB |
|---------------|-----|-----|
| FIRST NUMBER  | L1  | M1  |
| Second Number | L2  | M2  |
| Result        | L3  | M3  |

| Mnemonic | Value | Comment                                                                                                    |
|----------|-------|----------------------------------------------------------------------------------------------------|
| CLC      |       | Clear the Carry Flag                                                                                              |
| LDA      | L1    | Load the least significant byte of the first number into the accumulator.                                         |
| ADC      | L2    | Add L1 to the least significant byte of the second number. If the result is greater than 255, set the carry flag. |
| STA      | L3    | Store the result in memory                                                                                        |
| LDA      | M1    | Load the most significant byte of the first number into the accumulator                                           |
| ADC      | M2    | Add M1 and the value of the Carry Flag to the most significant byte of the second number.                         |
| STA      | МЗ    | Store the result in memory.                                                                                       |

The ADC instruction adds the value in the addressed memory location and the value of the Carry flag to the value in the accumulator. The result is stored in the accumulator and the old value is discarded. If the results of the addition exceed 255, the Carry flag is set (its value becomes 1). Since we don't know, before we start, just what the value of the Carry flag is, we use the CLC command to set it to zero.

You can do multiple precision subtraction in a similar manner, but remember the business of "two's complement arithmetic". The SBC instruction will add the Carry bit value to the complement of the addressed memory location, and that result to the value in the accumulator, discard the old value, and store the result in the accumulator.

| SEC |    | Set the Carry flag                                                   |
|-----|----|----------------------------------------------------------------------|
| LDA | L1 | Load the LSB of the first number                                     |
| SBC | L2 | Subtract the LSB of the second number from L1                        |
| STA | L3 | Store the result. The carry flag is reset if it's necessary          |
|     |    | to borrow.                                                           |
| LDA | M1 | Load the MSB of the first number                                     |
| SBC | M2 | Subtract (remember the borrow!) the MSB of the second number from M1 |
| STA | M3 | Store the result in memory.                                          |

#### Debugging

Bugs in a machine language program are very difficult to find, because they usually cause a system crash. The easiest way to trace the problem is to insert the RTS instruction into various places in the program. This way, you can tell how far your program gets before it crashes. You can also examine the registers to be sure your program is doing what you want it to do. Be careful, though, because when you remove the RTS instructions, you have to put something in their places. A machine language program cannot have "empty bytes" in it. You can insert a NOP (no operation) command in all those places, however, and it will solve that problem.

Adding instructions in the program must be done carefully, since it means that all the instructions following it will have to be relocated. An assembler can do that task for you, and if you're seriously interested in machine language programming, I recommend that you get an assembler. It will save you hours of converting mnemonics to hex to decimal!

# REVIEW — BETSI (from Forethought Products)

by Wayne Reindollar

I considered getting a memory expansion for my PET and decided on the BETSI from Forethought Products. I ordered my BETSI kit from AB Computers along with a power supply. The boards I plan to use on the BETSI only require +8 volts unregulated, so AB Computers made a power supply for this need. The BETSI kit and power supply arrived about seven days after ordering.

The BETSI assembly/operating manual was very informative and gave good hints on assembling the kit. I ordered three extra S-100 edge connectors with my kit so I could assemble the whole kit at one time. I followed the testing procedure after assembly and all seemed to be in order. Assembly and testing were accomplished in one evening.

The memory board I selected was the Godbout Econoram II Un-Kit which has 8K of memory. The board arrived ten days from the time I ordered. The Un-Kit version has all the IC sockets and all the by-pass capacitors soldered in place. The only soldering that had to be done was to install two voltage regulators, two slide switches and four capacitors. Then came the tedious job of inserting 75 IC packs.

Upon completion of everything, I turned the power off the BETSI and the PET as is recommended in the BETSI manual. I inserted the memory card in the BETSI and attached the BETSI to the PET via the memory expansion port. On power up to the BASIC printed 15359 BYTES free.

On the BETSI board there is enough room to mount a push button switch close to the edge connector. I did this and wired one side to ground and the other side to the pin A27, reset lead. This way I can reset the PET without power down.

Micro Software Systems, P.O. Box 1442, Woodbridge, VA 22193 announces SWEE-PING — a ball-bouncing game that gives the player full directional control. Instructions are built into the program so you can't lose them, and the ball goes where you direct it by using the number keypad. The flyer received indicated that at least three games are available — at \$5.95. Write to Roy Busdiecker for full information.

## **MORE PROGRAM LISTINGS?**

Ron Longfellow writes: Have you thought of allotting space to printing out listings of programs submitted to the Flea Market — general games, business programs, etc., instead of just listing the names of the programs? I consider myself a novice, but even I could dream up programs for most of the titles in the Exchange! The first thing I do when I pick up a computer magazine or publication is to flip through it, looking for useable programs. You would certainly boost your circulation by becoming known as the best source for PET program listings around! Maybe 3 or 4 listings per issue, using PET's special features, etc., would be a real selling point. You could reward a contributor with free Flea Market programs. I'd contribute!

We've considered doing just that, but without the PET printer, (and since many of the cursor control characters don't print at all on our printer) it's difficult to list programs that will be useful. However, we're working on it. By the way: Flea Market programs are essentially free to anyone who contributes a program. We charge \$2.00 (for time, packaging, postage, etc.) per program — and just break even. If someone wants to buy a program from the Exchange, we charge \$5.00 - and the extra \$3, is used to buy a little more time so we can do some program development (we contributed Codes, States & Capitols, and a few others) ourselves. The Flea Market is intended to be an open exchange and we exchange more than twice as many FM programs as we sell. Yet, our usual shipment of FM programs in any one month is under 20 tapes! PET users are getting more sophisticated and want something more than adapted TTY programs, adapted arcade games, and adapted pen- and pencil games even in exchange!

We've also had a considerable bit of difficulty with people who really want to exchange programs, but who haven't written any — so they send us someone else's copyrighted material! Of course we can't accept it — but it takes time to go through 21 programs on a single tape and determine whether they're all copyrighted — or whether the "contributor" made a little effort him/herself.

Dean Hillsman writes: I'm greatly puzzled about the relative unavailability of an interface between the PET and the IBM Selectric typewriter. Considering the availability and power of this hard copy device, I wonder why someone hasn't made the connections. Anybody out there have any suggestions?

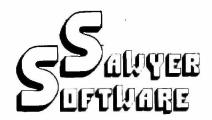

ACCOUNTING PACK 1 -

Pack t is a general ledger package for small businesses and homeowners. Pack journal, general ledger, income contains check journal, general ledger, income current yld, previous month yld and contains and contains and contains a second contains and contains a second contains and contains a second contains a second contains and contains a second contains a second contain month). There are 15 commands and 6 mous single-entry bookkeeping system uses an section of the single-entry bookkeeping system and can section 50 entries per period (month, week, day) and to 40 different accounts. Each period's asset to tapes. Utilizing egger entries for the month from Assets Excesses of stop in middfream and view one process as account. Or the user can type in an account save such as "Advertising" and view like entries for that month. The Accounting Pack 1 program occusive a sheekbook reconcilation routine which aids in lineary checkbook errors. Sewyer Settwere plans to come to Accounting Pack 1 to enable the user to we a printer, floopy disk or more memory. Accountinc Pace 1 is well documented, with a newly undated war savel bearings and a leavy poured with the program along with their ase of other software.

NOMEDULE PLANNER -

Schedule Planner can be used by secretaries moscoccienists, housewives or anyone wanting to plan and have at their fingertips their own schedule. Data meet is data: time, priority and description allow the schedule to be shown for a say, request of time or the "viewing" of according to importance.

SCHEDULE PLANNER #2 -

Smedule Panner #2 includes all the leatures of Smedule Planner but is used for one or more incompass. Utilizing Schedule Planner #2 a customer are call or asking when his appointment with Dr. is and in seconds the receptionist can give the □ □ □ □ With the viewing command, an appoint-= 12:30 on a particular day will display on the ≥ that time allowing receptionists and

COMING SOON -

Sortware for your 16K TRS-80. Write or call r secals and availability

Dealer inquires invited

Business Software for your 8K PET 1m

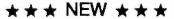

ACCOUNTING PACK II -

Accounting Pack II is a much more powerful version of Accounting Pack I. It has all the features of Accounting Pack I, plus up to 250 entries per period, MENU, Optional debit-credit of entries, easy addition or deletion of accounts, formatter for reports, intelli-gent report generator and single entry for sales yers report generator and single entry to sales transactions. Accounting Pack II requires at least 8K additional memory for your PET. OPTIONS: 1. Accounting Pack I to Accounting Pack II data file converter (free to previous owners of Accounting Pack II) \$45,00

**BUSINESS ANALYSIS -**

Business Analysis allows management to have available to them information for financial planning decisions. Up to 4 years of balance sheet and income statement information can be entered with resultant analysis in the areas of liquidity, leverage, profit-ability and activity. The ratios generated for each year are the: current ratio, acid test, debt-nw, profit-nw, profit margin, sales-rec, sales-inv, sales-wc, with a brief explaination of each. The growth analysis gives the yearly growth in 5 areas and the average growth in 5 areas. Future growth analysis projects figures for the next year.

FINANCIAL PACK I -

Financial Pack I includes Amortization Schedule, Calendar (which figures days between two dates), Rebate (which is calculated on the Rule of 76's), Compound, Annuities and Monthly payment.

CHESSBOARD -

Chessboard allows two players to play chess on your own PET graphic chessboard. This program displays each player's time and records each move to allow you to playback the game at another time.

PAYROLL-

Especially designed with the small businessman in mind. Utilizing cassettes can record data for any number of employees (8 employees per cassette). Computes tax information and updates totals for quarterly and yearly reports. Employees can be salaried or hourly and pay periods can be either weekly, bi-weekly, semi-monthly or monthly.

**BUSINESS GRAPHIC PACK 1 —** 

BUSINESS GRAPHIC PACK 1 — Business Graphic Pack 1 is a simple program to use, but professional in output. The graph includes title, labeling of axis, dual graphic ability, whether the data is in Mill's, 100's or 1000's, and an optional x-axis = date and labeling of the x-axis with month and year. Entry is as easy as typing the title, # of entries, the X,Y value (Jan. 15, 1978 would be entered as 115.78), entering if the x-axis = date, if the user wants crosshatching and then graphing. the user wants crosshatching and then graphing. The program also includes Nth order and Geometric regression to give the user a formula for his set of data (if possible).

CHECKBOOK RECONCILIATION

Designed for ease of use and to find those troublecheckbook errors, this program balances your checkbook and bank statement from month to month. It locates over len different types of errors and instructs the user on correcting them, including bank statement errors made by your bank. Records data on cassette for next month's balancing - saving re-entry 

CALCULATOR ~

Especially for the accountant-bookkeeper. This program not only allows your PET to function as a calculator, but also has such features as Lister (which verifies and displays errors between two tape listings) and Matrix (which adds columns vertically and horizontally).

All Programs include documentation, are in BASIC and on cassette

\*PET is a trademark of Commodore Business Machines, Inc.

# Sawyer Software

201 Worley Road Dexter, Mo. 63841 314-624-7611

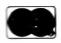

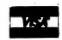

## **ANOTHER MICROCHESS REVIEW**

## by John Hirsch

I purchased Personal Software's Microchess 2.0 tape recently and was surprised to find that it plays a pretty good game of chess. There are supposedly 8 levels of play, but the differences between intermediate levels are not discernible. At level 1, it plays very rapidly, but doesn't look very far ahead. Nevertheless, I find it more difficult to beat Microchess Level 1 at rapid-fire chess with a 10-second time limit than to beat level 8 with a 2 hour, 40-move limit. Level 8 is pretty strong tactically, but somewhat lacking in long-range strategy. I particularly noted that Level 8 handles rooks poorly, often leaving them undeveloped or placing them irrationally. It's also a pawn-grabber — and can be diverted from a potentially winning attack if you throw it a pawn.

Level 8 seems to favor certain openings, such as the Ruy Lopez and Queen's Indian, which (I believe) were the standard openings in the original Kim-1 program written by Peter Jennings. When playing black, it never responds 1...P-Q4 to white's 1...P-Q4. You can force it to do so by making the move for it and then seeing how it responds to a Queen's Gambit opening. It always takes the pawn (usually not a good idea) and then develops its Queen prematurely — rapidly getting itself into trouble.

The program is in machine code and no listing is supplied. The PET will only list the SYS command which initiates the machine code, and once the program is running, the STOP key is disabled. It is understandable that the author of the program would attempt to prevent it being copied, but disappointing that the user has no chance to play around and modify it. (Of course, one can always get around these restrictions.)

All in all, I think Microchess 2.0 is well worth the money—especially when compared to the "dedicated" microprocessor chess games retailing at up to \$300. I haven't had the chance (yet) to play Microchess vs. Chess Challenger or Boris, but I suspect it would do very well.

Jim Parr writes: You should have told Dave Conley that he can use lower case or graphics in REM statements, if he puts them in quotes. As usual, the final quote on the line is optional. That is, if you enter

100 REM "A Remark In Upper & Lower Case then the listing will look just like that instead of being expanded into BASIC keywords. But remember to POKE 59468,14!

C.K. Wheeler comments regarding the letter he sent in last issue regarding the PET RAM failures and voltage symptoms: That RAM failures can be relieved by lower voltages and cooler air is, I am sure, a valid finding. The symptom of cursor drop-out below 112 volts should be modified, however, even though that was what was happening last week. I started noticing an increased tendency for "lock-up" at even higher voltages (113, 114, 115). And I recalled some weeks back, when I was getting good operation with as low as 107 volts. I thought maybe the filter condenser might be losing capacity, but it checked out okay. I noticed

that the 5-pin power-feed plug to the circuit board was getting quite warm. This is the disconnect plug from the transformer & filter condenser. I shimmed one of the connector spring pins and operation returned to normal. No more heat build up in the connector and the symptom of dropping the cursor at low voltages has been eliminated. It tolerates an input voltage as low as 102vac with no tendency to drop out when a cassette is used. Apparently a normal PET with good power plug connections will operate down in the neighborhood of 100 volts. It's entirely possible-that other users could experience cursor lock-out at normal voltages, such as I had today. In such a case, it wouldn't hurt to check the temperature of the 5-pin power supply plug on the circuit board!

According to Gerald Balzano, here's a quick and easy way to program a round-off function from INT. It will round any argument to the nearest integer, rounding up from .5 or greater and rounding down otherwise.

DEF FNROU(A) = INT(2\*A)-INT(A) rounds to nearest integer DEF FNRHF(A) = FNROU(2\*A)/2 rounds to nearest half DEF FNTEN(A) = FNROU(10\*A)/10 rounds to nearest tenth

FNROU can be used to round to any fraction the user desires.

## PET PROSE

There are many people who want specialized application programs to use on their PETs, but who are not knowledgeable enough to design or to write them.

If you can write significant software in some specialized field, and are willing to do so, we may be able to help you find the people who are willing to pay you to write programs for them. Send \$25, with your name, address, and field of expertise. The information will be published in all the remaining issues of this volume.

WES FASNACHT (215) 436-2886 West Chester State College West Chester, PA 19388

\* Programming & Systems Development

Gregory Sheff 2207 South 82nd St. West Allis, WI 53219

\* Business & Education (12 yrs exp)

Don Pegnataro 1420 Centre Ave #1907 Pittsburgh, PA 15219

- \* Education, Engineering, Business
- \* Games, Photographic applications

Because we missed printing PET PROSE in issues #7 and #8, we will print the names of PET PROSErs in the first two issues of Volume 2 or refund each of them 1/5 of the money they paid for insertion.

Get More From Your PET, Subscribe Now to

# Calgulators Computers

We know that some magazines tend to ignore the computer novice. Some magazines assume you are a trained computer expert or a veteran "hacker"! Well, we're different...

At CALCULATORS/COMPUTERS Magazine we know these things and understand your needs. We like to call ourselves a how-to-do-it magazine for people like you—beginners and intermediates who want to learn how to use, program and enjoy all kinds of calculators and computers. We especially want to help you get more of everything out of your Commodore PET.

Not only will CALCULATORS/COMPUTERS Magazine help you learn how to program in BASIC on your PET, we'll continually provide you with:

- games and simulations highly graphic games written by Mac Oglesby for the PET
- introductory and intermediate programming on the PET
- BASIC for Parents and Teachers ongoing series beginning with the February 78 issue (Vol. 2. Issue 2)
- continuing lists of program sources
- home uses for your computer
- ways to share your computing know-how with family and friends

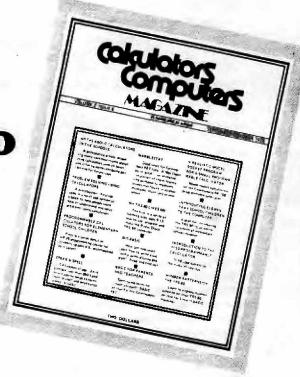

Calculators/Computers Magazine also includes how-to articles for your calculator...

Don't miss out on our back issues too!

| - 5                                                                          | oription for: ory Offer - 3 issues for \$5          |
|------------------------------------------------------------------------------|-----------------------------------------------------|
| ☐ Special Infroducto ☐ 1 year (6 issues) 5                                   |                                                     |
| ☐ 2 years (12 issues)                                                        |                                                     |
| ☐ Back Issues \$2 ea                                                         |                                                     |
| ☐ Vol. 1, Issue☐ Vol. 1, Issue☐ Vol. 2, Issue☐ Vol. 2, Issue☐ Vol. 2, Issue☐ | e 3 □ Vol. 2, Issue 4<br>e 1 □ Vol. 2, Issue 5      |
| Foreign rates additon with the current issue                                 | al. Subscriptions begin<br>e. U.S. Currency please. |
| ☐ Check enclosed                                                             | □ bill me (\$1 billing fee                          |
|                                                                              |                                                     |
| ☐ Mastercharge                                                               | ☐ BankAmericard                                     |
| □ Mastercharge<br>Card No<br>Exp. date                                       |                                                     |
| Card No                                                                      |                                                     |
| Card No<br>Exp. date                                                         |                                                     |
| Card No<br>Exp. date<br>Name                                                 |                                                     |

dymax, p.o. box 310n, menlo park, ca 94025

# A MICROPROCESSOR IS A UNIVERSAL ACTIVE DEVICE HAVING A TRANSFER FUNCTION WHICH CAN BE ALMOST ARBITRARY DEFINED,

# Or "BUT WHAT DOES IT DO?"

Have you ever written a program that you thought was "neat" — or even "clever"? In fact, you thought the program was so great that you decided to show some of your non-computing friends just how fantastic it was!

Here's the scene: your PET is plugged in, powered up. You key in "Shift/Run" and the display reads, "PRESS PLAY ON TAPE #1". You promptly obey the command — and then you w-a-i-t. "FOUND INVSQRHYPERTOTE" flashes on the screen and again, you w-a-i-t. Eventually, the program loads and executes the inverse square of the quadratic surface of a hyperbolic totem pole and the cursor reappears and flashes merrily below a screen full of alphanumeric characters and "READY". You turn to your friends, face beaming, awaiting accolades, and you w-a-i-t.

Friend Henry is the first to respond, "But what does it do?"

Only slightly daunted, you proceed to explain how you have increased the execution time by a factor of 1000 over an equivalent BASIC program, by using machine language routines. Also, if you had a disk system and a printer, the program would load faster and you could have hard copy of all the data that scrolled off the screen. And, if you were a maker of totem poles, you could use the program to compute a theoretical model.

Friend Mary replies, "Yes! But what does it do?"

What more can you say? How do you explain a program that works but does not physically show that something is being "done", i.e., something useful?

This question applies not only to your non-computing friends, but applies equally well to the micro-computer owner who purchased a "complete" system and expects it to "do something".

It's a difficult task to explain to the novice that a computer is really a "dumb device" and that you, the owner, are responsible for the programs that make it "do something". Not only are you responsible for programming, but also for the printer, memory expansion, disk storage system, and all the other hardware that interfaces with the world we live in.

The marketing people at Radio Shack and at Commodore are doing a fine job of selling their so-called "convenience computers". At last report, Commodore is said to be producing 4500 units per month, and starting to produce almost 1000 units per month at their facilities in the U.K.<sub>2</sub> Radio Shack is reported to be outproducing Commodore by a factor of 2:1.

Are we ready for this deluge of logical ANDs, ORs, and NOTs? I think not! The idea of a computer in every home is only valid if the computer can "do something" without constant help from the owner.

Technologically, the electronics industry is capable of putting a "logic machine" into every home at a reasonable price (under \$700). But the device will remain a "games arcade" until useful applications programs are written to control inexpensive peripheral devices. As long as peripheral equipment costs remain at their present levels with respect to the cost of the computer, and application programs consists of Biorhythms, Star Wars, and calculating the cost of a mortgage, we'll have a lot of computer owners who will be asked, "But what does it do?"

So what's the answer? Being neither a hardware nor software engineer, but a computer user. I will step into a no-man's land of thesis and postulate my ideas.

I think the computer should return to the "Black Box" concept and be located somewhere in the basement (store in a cool, dry place). My system would be a time-sharing micro-computer with its background program and operating system in ROM or PROM. All the basic control and housekeeping routines would be in ROM/PROM and the user would simply key in the variables that apply to his/her system.3

In the family room (or wherever) would be an inexpensive video terminal that enables the user to monitor processes, key in new data, play games or receive the electronic newspaper from the cable TV without halting the background program. There are micro-computers on the market that can do all of the above, but the cost of such a system is well beyond the range of a "useful, do something" home computer.

The manufacturers of micro-computers are certainly not helping the situation. Of the three most popular micros (APPLE II, PET, and TRS-80), none of them interface with the real world in the same way. None of them can communicate with the others, and with the exception of the PET, they do not comply with any standard bus structure.

The reason, of course, is obvious. Profit! Without profit, no company will remain in business for very long. As long as you, the purchaser, are bound to their peripherals, they will make a profit on the higher margin add-ons. It may take an Act of Parliament (or Congress) to bring some sense and standards to the home computer market.4

It would be nice if all the home computers that use a CRT display and an ASCII keyboard used the same method for communicating between the keyboard and the computer. Although the RS232C serial communications interface will probably not be around in a few years, some such similar method should be standard for all manufacturers. 5 6 In that way, your micro could serve as a terminal for a host system, a terminal for the electronic news services, etc.

Believe me, if the electronic news service ever becomes interactive, home owners are not going to want two computer devices in their homes. Two color television sets, yes. They do something! But two display devices that appear to do the same thing? I doubt it!

I think home computers should be control systems with the capability of being user-programmed, as well as being able to be connected to the telephone line or cable television for electronic mail transfer library perusal, or electronic tuna transfers Then our home computer will "do something".

I believe the home computer manufacturers had better start communicating with each other. If they don't, some enterprising telephone or television company may jump into the ball park and steal the ball — and the game.

They could call their new home computer "DIALOGUE", and just copy the sales literature from Radio Shack, Commodore, or Apple. At \$695, every home should have one.

Enough! I could go on and on, but I think you get my point. What about my friend Henry? He sat patiently while I tried to explain the values of a computer in the home. Henry replied that he could do most of the control functions my computer can do, manually and at a considerable savings in money. As a matter of fact, with the money he just saved by *not* buying a home computer, he is going to buy a microwave oven. "You know, the one with the digital clock and 25 programmed functions?"

These are some of my views. I would be very interested in reading about your views in this journal. I will not be unduly upset if you (or no one else, for that matter) agrees with me. If you wish to communicate with me, I can be reached at:

U.R.A. Dreamer, P.O. Box 911, Disneyland

- A.J. Cote, The Open Channel, Computer, October 1978, p.75
- <sup>2</sup>Gene Beals, PET User Notes, Issue 6, 1978, p.32
   <sup>3</sup>Donn Mennie, Personal Computers For The Enterpreneur, Applications, Spectrum, September, 1978, p.32
- 4James Isaak, Standards For The Personal Computing Network, Computer, October, 1978, p. 60-63
   5ANS document X534/589 (ADCCP) from CBEMA, 1818
- L Street NW, Washington, DC 20036
- <sub>6</sub>R.B. Hovey, Packet Switching Networks Agree On Standards Interface, *Data Communications*, May/June, 1976 pp. 23-39

# **REVIEW — SOFTWARE DEALERS**

by Dennis Costarakis

Dennis Costarakis writes: Just received #9 — as usual, very informative. For your information, your outfit, NEECO, and Channel Data Systems are the only three "software sales" firms that have provided prompt delivery of their advertised products. Here's a list of other dealers I have done business with — and the results.

Computer Factory (NY) — the worst of all. In March, 1978, I ordered their annual Report Analyzer, Stock Screen, and annual report DATA BASE — (annual subscription — 1 tape/month). It took six months to receive a workable Annual Report Analyzer (at least twenty phone calls). The stock Screen, though promised several times as "next month" still is not available (my feeling is that it hasn't been developed yet). The DATA BASE doesn't work — I sent back the only two tapes I received. Two weeks ago they

informed me they are going to a new format, etc., etc., etc., and will be available January '79. Very atrocious service — and they provide no information unless you call and ask them for it.

Apparat (Denver, CO) — had my order for six weeks. Two phone calls later they informed me they were no longer selling PET software and returned my money.

Sawyer Software (tape obtained through NEECO) I returned one tape of two purchased because the programming was atrocious — and the days-betweendates program was no good (it used the wrong algorithm).

Commodore (Palo Alto, CA) They lost my order. Things being what they were at Commodore, I just canceled the whole thing before they went any farther. I ordered in May and cancelled in August. No tapes available at that time.

Osborne & Associates — ordered the PET software ("Some Common BASIC Problems") at the West Coast Computer Faire November 3, 4, & 5, 1978. To date (12/19/78) have not received it. It was supposed to have been shipped "last week". Looks like his outfit is just like most of the ones in the PC business, despite his high-brow sounding statements in his Fountainhead editorials in *Interface Age*.

We especially thank Dennis for writing to tell us about his experiences with software firms. Not wanting to spoil his praise, however, we have to admit that our shipping schedule "slipped" a week or so over the holidays! Sorry.

We'd like to hear from more of you regarding your experiences with software — and hardware — dealers. Who's giving you the kind of service they promise? Who isn't? When considering your responses, however, remember that many of us run our businesses out of our homes in our "spare" time — and don't have eight hours a day to spend at it. Can you tell the difference between the products delivered by a "homebrew" company and a "professional" firm? What are these differences? How do they stack up against each other? Which delivers the better products for the best price in the least amount of time?

For Readers who might have difficulty using Michael Baltay's "CHECK CAPACITY OF DIMENSION" program on page 8 of issue #9, Dr. John Matarella offers this:

Remember a variable or an array is dimensioned by PET as one more than the number placed in the DIM parantheses — the 0th element. For example: DIM A(12) sets up 13 possible values of A; that is, A(0) through A(12).

Changing Michael's program by starting all FOR/NEXT loops with 0 will *really* show when and where wraparound occurs.

i.e. Lines 170 & 230 lines 180 & 240

N=O: FOR I=0 TO N1 FOR J=0 TO N2

In my PET, if (N1+1)\*(N2+1) 255, then wrap-around occurs.

# A DECODER ADD-ON TO THE MEM-EXPLORER

by Roy Busdiecker

In the previous article, "The PET Symbol Table and Data Formats", there was a description of a program called MEM-EXPLORER®. That program allows examination of a block of 20 bytes of memory specified by the user. A display is provided, showing the location address, contents in both decimal and character equivalent, and several useful computations.

Since special reserved words used by the PET (e.g., RUN, GOTO, LOG) are stored as single-byte tokens rather than as character strings, the MEM-EXPLORER only provides the character equivalent of the token. One must then go to a table to determine the reserved word it represents.

Except for that shortcoming, it is possible to read a program (vertically, in the CHAR column) from its absolute location in memory, and know precisely where every character is located. If we could decode each token and print the reserved word in its place in the CHAR column, it would be handy indeed!

Fortunately, the designers of the interpreter tucked away the complete expanded form of each instruction in ROM, starting at location 49298. See the TABLE for locations of the expanded forms. The sequence in which the reserved words are stored is identical to the sequence of numerical values for the tokens used to represent them.

Unfortunately, the interpreter prevents PEEK access to the ROM area where the interpreter is stored. The command PRINT CHR\$(PEEK(49298)), which ought to print the character "E", actually "prints" a null on the screen (no character or space), incorrectly implying that the address specified contains all zeros in binary.

Fortunately, in a previous encounter with this restriction on the PEEK command, the author developed a simple machine-language program to defeat it. All that was needed was an LDA (load accumulator) from an address in the "forbidden region", followed by an STA (stored accumulator) to an address where the PEEK could be used. An RTS (return from subroutine) gives control back to BASIC.

In the program listed at the end of the article, line 1000 sets the pointer from the USR function, and loads the data from line 1020 into the buffer area for the second cassette recorder. That data is the machine language routine described above.

To see how the routine is used, look at line 150 of the program. In the previous article, it was

150 M=PEEK(L)

which has now being replaced by

150 S9=L:GOSUB 2000:M=S9

The subroutine at line 2000 converts the value in S9 to two bytes which are poked into the machine language routine as the address for the LDA (load accumulator) command. The the USR function is called, which places a copy of the contents of the target address in

the location 1023. Then setting S9=PEEK(1023) produces the desired value.

Now that the necessary tools are available, we can discuss the problem of turning tokens into their equivalent reserved words. Because of the identical sequences, we can simply subtract 127 from the value of the token to determine whether we need the first, second, or nth reserved word.

If we count the number of characters in each reserved word, and store those values in the same sequence in any array, we can then use that array to create a pointer to the beginning of each reserved word in the ROM. For example, if the token value is 131, then we want to find the 131 — 127, or 4th word in the table. Summing the first 3 values in the array gives 3+3+4=10, which is added to the table starting value of 49298.

| STARTING | 9.       |
|----------|----------|
| LOCATION | CONTENTS |
| 49298    | END      |
| 49301    | FOR      |
| 49304    | NEXT     |
| 49306    | DATA     |
| 49312    | INPUT#   |
| 49318    | INPUT    |
| 49323    | DIM      |
| 77       | í i      |

The next value in the array, 4, tells how many characters need to be taken from the table to complete the expanded form of the word. The four characters starting at location 49306 are D, A, T, A, and DATA is the reserved word that token 131 is used to represent.

Lines 1100 — 1150 create the array A% which holds the lengths of the reserved words.

The pointer (PT) is calculated in lines 183 - 185.

Finally, to complete the example by printing out the expanded form of the reserved word, we add the equivalent of

FOR ⊨1 to A%(4):PRINT CHR\$(PEEK(49297+PT+t))::NEXT I except that we must make the previously described substitution for the underlined statement in order to PEEK into the "forbidden region". The equivalent code appears in lines 186 — 188 of the program.

Putting all these tools together, and weaving them into the MEM-EXPLORER described previously, yields the new program listed at the end of the article. If you have already typed in the MEM-EXPLORER, load it in the PET, then type in the lines which are new or changed.

When this program is run, It will ask LOCATION? If you answer 1025, then the first 20 bytes of the program will be displayed. The first two bytes contain a LINK ADDRESS pointing to the beginning of the second line of the program. The numerical value of the LINK ADDRESS is shown under the ADDRESS heading, in the first tine displayed. The numerical value of the BASIC program line number assigned by the programmer to the first line of his program is contained in the third and fourth bytes (1027, 1028) of that program. It is shown in the third line of the display. Subsequent lines show the actual representation of the

#### TABLE

BASIC program statements as they are stored in memory, under the CHAR column. A value of 0 signals the end of a line of BASIC CODE, and always precedes the next LINK ADDRESS byte-pair. A LINK ADDRESS value of 0 indicates the end of a BASIC program.

| LOCAT   | LION | CONTENTS                    |
|---------|------|-----------------------------|
| Decimal | Hex  |                             |
| 49298   | C092 | ENDFORNEXTDATAINPUT#INPUT   |
| 49323   | C0AB | DIMREADLETGOTOFUNIFRESTORE  |
| 49349   | C0C5 | GOSUBRETURNREMSTOPONWAIT    |
| 49373   | C0DD | LOADSAVEVERIFYDEFPOKEPRINT# |
| 49400   | C0F8 | PRINTCONTLISTCLRCMDSYSOPEN  |
| 49426   | C112 | CLOSEGETNEWTAB(TOFNSPC)THEN |
| 49453   | C12D | NOTSTEP+-"/↑ANDOR = SGNINT  |
| 49479   | C147 | ABSUSRFREPOSSQRRNDLOGEXPCOS |
| 49506   | C162 | SINTANATNPEEKLENSTR\$VALASC |
| 49532   | C17C | CHR\$LEFT\$RIGHT\$MID\$@    |

### MEM-EXPLORER/DECODER

- IF E1=1 THEN 110 80 GOSUB 1000:GOSUB 1100:E1=1 90 100 B=256:POKE 59500,14 110 INPUT"LOCATION";K 120 PRINT" LOCAT'N DECIMAL CHAR ADDRESS VALUE L" FOR J=0 TO 19 130 140 L=K+J 150 S9=L:GOSUB 2000:M=S9 160 PRINT L: PRINT TAB(8);M; 170 180 PRINT TAB(18)::IF Mc32 THEN 195 IF M=34 THEN PRINT CHR\$(34);CHR\$(20); 181 182 IF M<128 OR M)202 THEN 190 183 PT=0:ID=M-127:FOR I=1 TO ID-1 PT=PT+A%(I) 184 185 **NEXT I** 186 FOR I=1 TO A%(ID) 187 S9=49297 + PT+I:GOSUB 2000:IF S9) 127 THEN S9=S9-128 188 PRINT CHR\$(S9);:NEXT I **GOTO 195** 189 190 PRINT CHR\$(M); S9=L+1:GOSUB 2000 195 200 PRINT TAB(25); M+B\*S9; 210 PRINT TAB(32);B\*M+S9 \* 220 **NEXT J** 230 PRINT **GOTO 80** 240 POKE 59500,1:X=0:POKE 1,58:POKE 2,3 :A=826:FOR I=A 1000 TO A+6:READ C:POKE I,C:NEXT I 1010 RETURN 1020 DATA 173,0,192,141,255,3,96 1100 DIM A%(75) 1110 FOR I=1 TO 75:READ A%(I):NEXT I 1120 RETURN DATA 3,3,4,4,6,5,3,4,3,4,3,2,7,5,6,3,4,2,4,4,4, 1130 6,3,4,6,5,4,4,3,3,3 1140 DATA 4,5,3,3,4,2,2,4,4,3,4,1,1,1,1,1,3,2,1,1,1 3,3,3,3,3,3,3,3 DATA 3,3,3,3,3,3,4,3,4,3,3,4,5,6,4 1150 D%=S9/256:E=S9-D%\*256:POKE 827,E:POKE 828,D%: 2000 Y=USR(0):S9=PEEK(1023):RETURN
- NOTE: \* marks lines which are unchanged from original MEM-EXPLORER.

Entire article and program copyright October 29, 1978 by Roy Busdiecker, Woodbridge, VA 22193.

# FAST-FORWARD TO FIND YOUR PROGRAM

by Robert Buxton

Who wants to search through 30 minutes of tape looking for a program? A dumb tape counter on the PET would have been worth the front-end money! Without getting into more obvious and expensive hardware-type solutions, I have a program that has worked for me — and will work equally well for you.

The DIRECTORY merely fast-forwards the cassette until just before the program of interest, then stops. This enables you to load *just* the desired program. By accurately controlling the F. FWD capability of the cassette recorder, any program on a 60 minute cassette can be loaded correctly within two minutes instead of in as many as 30 minutes.

The program needs to be "educated" with the details of your particular cassette. Lines 40-90 of my example program shows 12 programs and their load points. The load point is the number of integer seconds that it takes your transport to fast-forward from the end of the DIRECTORY program (located at the beginning of the tape) to just prior to the desired program. I have found that integer seconds provide adequate resolution to do this task. If further resolution is desired, one might wade into the jiffy clock, but I believe that the uncertainty of the F. FWD capability overshadows this resolution.

Be sure to enter your load point time as a six-digit, right-justified string, in order to interface with the PET TI\$ internal clock.

| 10  | REM                                      | DIRECTORY         |                     |
|-----|------------------------------------------|-------------------|---------------------|
| 20  | REM                                      |                   | Program name        |
| 30  | INPUT "/C/FILE                           | NAME";A\$         | and load point      |
| 35  | REM *********                            | *********         | ***********         |
| 40  | DATA "POLE",                             |                   | "000003",           |
|     | "NF&IP",                                 |                   | "000006 <b>"</b>    |
| 50  | DATA "SENSITIV                           | /ITY",            | "000008",           |
|     | "SPUR"                                   |                   | "000012 <b>"</b>    |
| 60  | DATA "CURVE F                            | 10 100 ·          | "000015",           |
|     | "#CONVER                                 |                   | "000018"            |
| 70  | DATA "AMORTIZ                            | ZATION",          | "000020",           |
|     | "FFT",                                   |                   | ″00 <b>0</b> 025″   |
| 80  | DATA "AFILT",                            |                   | "0 <b>00</b> 029",  |
|     | "MATRIX II                               | NVERSION",        | " <b>00</b> 0033"   |
| 90  | DATA "MATRIX I                           | MULT",            | "000036",           |
|     | "FILT",                                  |                   | " <b>000</b> 037"   |
| 100 | DATA "END",                              |                   | "END"               |
|     |                                          |                   |                     |
| 105 | REM                                      |                   |                     |
| 107 | REM ************************************ | *************     | *********           |
| 110 | READ B\$,R\$:IF E                        | \$\$="END" THEN F | RESTORE             |
|     | :GOTO 10                                 |                   |                     |
| 120 | IF A\$=B\$ GOTO                          | 500               |                     |
| 130 | GOTO 110                                 |                   |                     |
| 500 | PRINT "/CDDDD                            | DRRRRRRRRR/P      | RESS /F/STOP        |
| -   | /O/ THEN /F/F. F                         |                   | 11200 / 1 / 0 1 0 1 |
| 510 | IF PEEK (59411)                          |                   |                     |
|     | TI\$="000000"                            | 22 22 10 010      |                     |
|     | POKE 519,52:PO                           | KE 59411 53       |                     |
|     |                                          | 50 11 1100        |                     |

540 IF TI\$ R\$ GOTO 540 550 POKE 519,52:POKE 59411,61 600 PRINT"/CDDDDDRRRRRRRRRRRRRRRRRRRRRRRRRRPRE ESS /F/STOP/O/" 610 IF PEEK(519) 0 GOTO 610 620 PRINT "/CDDDDDRRRRRRRRRRRHIT /F/RETUR N/O/ & /F/PLAY/O/" 630 PRINT "/RRRRRRRRRRRRRRRRRR/"; 640 FOR I=1 TO 7:PRINT"/-0/-=/DLLL/";:NEXT I 650 PRINT "/- ←/-=/UUUUUUUU/" 660 FOR I=1 TO 25: PRINT "/R/";:NEXT I 670 FOR I=1 TO 10: PRINT "/-I/RL/"::NEXT I 680 PRINT "/--/LL/"; 690 FOR I=1 TO 3: PRINT "/-@/RL/"::NEXT I 700 PRINT "/- ←/" 710 PRINT "/UUU/LOAD/UUU/"

#### Graphics used:

| /C/         | clear screen                               | Line 640 | ഥ | /-0/ /-=/                                      |
|-------------|--------------------------------------------|----------|---|------------------------------------------------|
| /D/<br>/U/  | cursor down<br>cursor up                   | Line 650 | 린 | / <b>- ←</b> / / <del>=</del> ,                |
| /R/<br>/L/  | cursor right<br>cursor left                | Line 670 |   | /-]/                                           |
|             | shift zero<br>shift equals                 | Line 680 | 口 | / <del>-=</del> /                              |
| /- <b>←</b> | -/-shift left arrow<br>shift right bracket | Line 690 |   | /-@/                                           |
|             | =shift "at"                                | Line 700 | 4 | / <b>-                                    </b> |

Tyson Richmond writes: I was told that leaving my PET on continuously, as long as the screen was off, wouldn't hurt it. Now it won't SAVE programs, although it LOADs fine. Any suggestions? The answer is "Only one suggestion — it sounds like cassette problems — probably not caused by leaving the PET turned on. All you can do is return the cassette unit (or the PET) to Commodore for repair.

# MOEBIUS STRIP CASSETTES FOR PET?

John Hirsch writes: I recently got the brilliant idea (?) of using one of those endlessly repeating cassettes (with a moebius strip foldover) to record data files. The files could then be located and searched under program control without rewinding — giving very slow but sure access to any field. With the files loaded, I then ran my program and got an "? ILLEGAL QUANTITY ERROR" after a certain point. The READY message which followed was REDY — without the "A". I assume this problem occurred when the tape looped back. Does anyone have an explanation? Without one, I'm up the creek without a (CH CK) P DDLE!

# sensational software

# Why should you select **Creative Computing** Software?

- 1. Highest quality programs-outstanding applications for education, recreation, business, and household manage-
- 2. Best value-up to ten different pro-
- grams per tape.

  3. Reliability—programs thoroughly tested and de-bugged
- 4. Redundant recording-two copies of every program on each tape.
- 5. Professional quality tape—high density oxide, 100% calendered, flat frequency response, low noise, high output.
- 6. Anti-jam cassette-teflon lubricated six-rib gasket, hard welded windows. double locking self lubricating hub. double flanged rollers on stainless steel pins, heavy metal shield
- Hard plastic box-best protection, easy
- Widely available—carried by most retail computer stores.
- 9. Made in U.S.A
- 10. Inexpensive-best value per dollar of any software.

#### Books

6C. Basic Computer Games: Microcomputer Edition. Edited by David Ahl, this major revision of 101 Basic Computer Games is our best seller. All the classics are here; Super Star Trek, Football, Blackjack, Lunar Lander, Tic Tac Toe, Nim, Life, and Horserace. Lots of sports simulations: Basketball, Bowling, Boxing, Golf, Hockey and Darts. Casino games: Craps, Poker, Roulette and Slots. Total of 102 games all in Microsoft Basic with large, legible listings. 200 pp softbound, \$7.50.

9F. Basic and the Personal Computer. By Thomas Dwyer and Margot Critchfield. One of the best and most comprehensive presentations of Basic with examples specifically developed for personal computers. Lots on graphics, games, databases and much more. 350 pp. \$12.95.

7E. Basic Programming. By Kemeny and Kurtz this book was termed by a reviewer as "the best text on Basic on almost all counts." An excellent, gradual introduction to programming in Basic with lots of examples, 150 pp. softbound, \$8.50.

7M. Some Common Basic Programs. By Adam Osborne. An ideal workbook for use in a Basic programming course or for self study. Contains 76 general purpose, practical Basic programs with complete listings. 192 pp. softbound, \$7,50,

# PET (8K) Software

CS-1001. Logic Games-1. Six favorites from BASIC Computer Games with super graphics. Awarl, the African logic game with 12 pits and 36 beans. Bagels, which challenges you to guess a secret 3-digit number. Martin Gardner's Chomp in which you chomp on a cookie with a poison corner. Filp-Flop-change a row of X's to 0's Hexapawn played with three chess pawns. HI-Q, a solitaire peg-removal game. \$7.95.

CS-1002, Number Games-1. Six number logic games including Guess in which you guess a secret number. 23-Matches-try not to take the last match. Letter in which you guess a secret letter. Number, a random jackpot game. Trap in which you trap a mystery number between two trap numbers. Stars gives you stars as clues to the secret number, \$7.95.

CS-1201, Sensational Simulations-1. Five super simulations including the popular Animal in which the computer learns animals from you. Fur Trader lets you trade furs in old Canada. Hammurabi in which you manage the city-state of Sumeria. Or try making your fortune in the Stock Market. A logic game, Word, has you guess secret words, \$7.95.

CS-1003, Logic Games-2. Six challenging puzzles including Rotate, in which you order a matrix of random letters. Strike-9, try to remove all nine digits without striking out. The classic number game, NIM, In Even-Wins try to take an even number of chips. HI-Lo, a number guessing game with a jackpot. Batnum, the super "battle of numbers!" \$7,95.

CS-1004. Graphics Games-1. Five amazing realtime graphics games designed especially for your PET. In Chase, one player pursues the other through a maze of obstacles and "zap doors." Escape attempt to escape from a prison patrolled by robot guards. Dart provides arithmetic drill and indicates how close your response is to the correct answer on a dart board. In Snoopy you compute distances on a number-line while trying to shoot down the Red Baron. In Sweep you must try to hit nine targets in order by controlling the path of a cannonball, \$7.95.

creative compating software

CS-1005. Graphics Games-2. Six favorite games. LEM, lunar lander with a graphic display and optional auto-pilot. Nuclear Reaction, a game of skill for two players. Artillery, in which two players shoot it out over computer-generated terrain. Bounce traces the path of a ball bouncing around the screen. Checkers, with graphic display, from our BASIC Games book. Dodgem, try to outmaneuver another player or the computer to get your pieces across the board first. \$7.95.

CS-1006. Conversational Games-1. Talk to ELIZA, the computerized psychoanalysis program. Compose poetry with Halku. Challenge your vocabulary and wordguessing skills with Hangman. Hurkle, try to find the hurkle on the 10 by 10 grid in five moves. In Hexletter, you compete to capture more letters on a hexagon than your opponent \$7.95

## Blank Cassettes

CT-C8. Blank C-8 cassettes with 4 minutes of tape per side. Perfect for one or two programs. Highest quality tape packaged in nifty red translucent cassettes in soft plastic box. \$1.00 ea., 5 for \$4.00.

# Computer Music Sampler

CM-101. Computer Music Sampler. A stereo audio cassette containing a full hour of computer music played on four different synthesizers (Solid State Music, ALF Products, Software Technology, and Don Schertz' home brew). Also two speech synthesizers (Computalker and the original 1963 Bell Labs synthesizer singing "Daisy"). C-60 cassette in soft plastic box, \$5.00.

## Software Authors

Creative Computing is seeking superior software to broaden our line. We pay authors a 10% royalty on the retail list price. Send your cassette with documentation to us with three 15¢ stamps for return. Please allow 8 weeks for evaluation.

#### To Order…

Creative Computing Software should be stocked by your local retail computer store. If your favorite outlet doesn't yet offer it, have him call C.J. at 800-631-8112. (In NJ, 201-540-0445)

Or you can order directly from Creative Computing. Send your check for tapes plus \$1.00 shipping and handling per order to Creative Computing Software, P.O. Box 789-M, Morristown, NJ 07960, NJ residents add 5% sales tax. Visa or Master Charge are acceptable also. For faster service, call in your bank card order toll free to 800-631-8112 (In NJ 201-540-0445)

## **BASIC IN ROM**

by Robert H. Wind

These tables list the addresses where the BASIC routines reside. The addresses are stored as pairs of bytes (low-order byte first, then high-order byte) in two tables at ROM locations 49152 thru 49221 and 49222 thru 49267.

The first table lists the routine address minus one, and the second table lists the routine address exactly. I believe the list is accurate, but I haven't thoroughly checked out all the routines. I invite corrections, extensions, and comments. My phone is (313) 694-1699, and my address is 4092 Knollwood Drive, Grand Blanc, MI 48439.

#### TABLE 1

#### TABLE 2

|         | IAD     | LEI     |                                       | IADLE            | - 2              |
|---------|---------|---------|---------------------------------------|------------------|------------------|
| ROUTINE | ADDRESS | BASIC   | ROUTINE                               | ADDRESS          | BASIC            |
| HEX     | DECIMAL | COMMAND | HEX                                   | DECIMAL          | COMMAND          |
| C551    | 50513   | NEW     | 0000                                  | 0                | USR              |
| C5A8    | 50600   | LIST    | D264                                  | 53860            | FRE              |
| C649    | 50761   | FOR     | D285                                  | 53893            | POS              |
| C70D    | 50957   | RESTORE | D349                                  | 54089            | STR\$            |
| C71C    | 50972   | STOP    | D5C4                                  | 54724            | CHR\$            |
| C71E    | 50974   | END     | D5 D8                                 | 54744            | LEFT\$           |
| C745    | 51013   | CONT    | D604                                  | 54788            | RIGHT\$          |
| C770    | 51056   | CLR     | D60F                                  | 54799            | MID\$            |
| C775    | 51061   | RUN     | D654                                  | 54868            | LEN              |
| C780    | 51072   | GOSUB   | D663                                  | 54883            | ASC              |
| C79D    | 51 101  | GOTO    | D685                                  | 54917            | VAL              |
| C7CA    | 51146   | RETURN  | D6E6                                  | 55014            | PEEK             |
| C7F0    | 51184   | DATA    | D8BF                                  | 55487            | LOG              |
| C920    | 51232   | IF.     | DB0B                                  | 56077            | SGN              |
| C833    | 51251   | REM     | DB2A                                  | 56106            | ABS              |
| C843    | 51267   | ON      | DB9E                                  | 56222            | INT              |
| C89D    | 51357   | LET     | DE24                                  | 56868            | SQR              |
| C97F    | 51583   | PRINT#  | DEA0                                  | 56992            | EXP              |
| C985    | 51589   | CMD     | DF45                                  | 57157            | RND              |
| C99F    | 51615   | PRINT   | DF9E                                  | 57246            | cos              |
| CA9F    | 51871   | GET     | DFA5                                  | 57253            | SIN              |
| CAC6    | 51910   | INPUT#  | DFEE                                  | 57326            | TAN              |
| CAEO    | 51936   | INPUT   | E048                                  | 57416            | ATN              |
| CB24    | 52004   | READ    | Note: In my F                         | PET, these add   | resses           |
| CC36    | 52278   | NEXT    |                                       | 00 when PEEK     |                  |
| CF71    | 53105   | DIM     |                                       | transferring the |                  |
| D295    | 53909   | DEF     |                                       | RAM with a ma    |                  |
|         |         | 747474  |                                       | gram, the locat  |                  |
| D6F9    | 55033   | POKE    |                                       | e PEEKed to o    |                  |
| D702    | 55042   | WAIT    | these tables.                         |                  |                  |
| FFC0    | 65472   | OPEN    | Andrewster resource: Validation (III) | Rob              | ert H. Wind      |
| FFC3    | 65475   | CLOSE   |                                       |                  |                  |
| FFD5    | 65493   | LOAD    |                                       |                  |                  |
| FFD8    | 65496   | SAVE    | George Risk Industrie                 | es, GRI Plaza. I | Kimball, NE 6914 |
| FFDB    | 65499   | VERIFY  | announces PERK — 1                    |                  |                  |

Ed Steinfeld asks if the CmC IEEE/RS232 interface is truly a bidirectional interface — and can he connect any RS232 device to it and use the terminal for data entry & output? Unfortunately, the answer is "No — it's not a true bidirectional interface. Its RS232 is output only."

65502

SYS

FFDE

announces PERK — the Professional Encoded Remote Keyboard - for PET. It's a plug-in, typewriter style, alphanumeric keyboard, sharing the PET's internal keyboard interface with the PET's own keyboard making both boards fully active and useable. No soldering or assembly required, no charges or modifications are needed, and a plug-in, UL listed power supply is provided. Standard CRT terminal control functions are implemented for cursor control, more than one keyboard at a time may be attached to the PET, and full screen editing capabilities are provided. Custom steel desktop enclosure, plug-in interface card, power supply, full instructions, handy reference card, and 90-day warranty are all included (along with the keyboard itself!) for \$229 - wired and tested. Write to Robert Nichols for more details

# You love your PET, but wouldn't you love it more with this BigKeyboard?

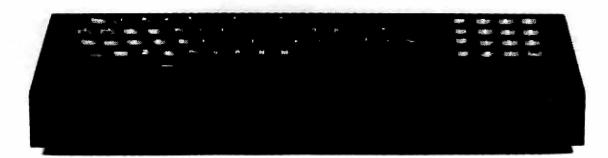

The Skyles Big KeyBoard<sup>TM</sup>. More than 15 inches wide. A layout nearly identical to the PET Keyboard and with all functions—alpha, numeric. graphics, special symbols, lower case alpha – on full-sized, almost plump, key-tops double-shot to guarantee lifetime durability.

The switching action uses gold cross point contacts; the torsion springs are gold-plated. The housing is black anodyzed heavy aluminum. The keyboard assembly and housing have drain-holes; to clean the keys of "gook," rinse under clear water and let dry.

Parallel entry and unbelievably easy to install. Connect the PET's keyboard cable to the Skyles Big KeyBoard. Connect the Skyles cable connector to the main board and to the Skyles Big KeyBoard housing. Now you can use the Skyles for fast, finger-easy data entry, the original PET Keyboard for hunt-and-peck graphics entry. And you can disconnect either keyboard or both without reopening your PET: just remove the connector(s) from the Skyles housing.

Fully guaranteed, of course: • Use it for ten days. If you don't like it for any reason, return it for full refund; no questions asked • Guaranteed for 120 days; we'll repair or replace at no charge if the Big KeyBoard proves defective for any reason short of malicious mischief.

Order the Skyles Big KeyBoard now. Enjoy it within weeks. We'll ship it by air and prepay all shipping and handling on orders placed with the enclosed coupon.

(And see the other side of this page for information on the Skyles Memory Expansion Systems.)

| □ I'd li<br>Skyl | ke to p<br>es prod                                                                                               | urchase these Skyles products now. I unders uct within ten days for immediate and comp                                     | stand that I may<br>plete refund. | return any |
|------------------|----------------------------------------------------------------------------------------------------|----------------------------------------------------------------------------------------------------|-----------------------------------|------------|
|                  | _ 8KB                                                                                                    | 8K Memory Expansion System(s) at \$250: (15,3). Adds 8,192 bytes to the 7,167 bytes resident in y                          | 59 bytes free:<br>vour PET)       | \$         |
|                  | _ 16KB                                                                                                    | 16K Memory Expansion System(s) at \$450: (23, Adds 16,384 bytes to the 7,167 bytes resident)                               | 551 bytes free:                   | \$         |
|                  | 24KB 24K Memory Expansion System(s) at \$650: (31,743 bytes free: Adds 24,576 bytes to the 7,167 bytes resident) |                                                                                                    |                                   |            |
|                  | - 74KB                                                                                                    | Big KeyBoard(s) at \$125:                                                                                                  |                                   | \$         |
| $\Diamond$       | inform                                                                                                    | placed now (see other side for ordering action) will be shipped by air prepaid: will absorb all shipping & handling costs. | TOTAL                             | \$         |
| <b>点</b> _       | CO                                                                                                    | MMERCIAL AGENTS FOR 599 N.                                                                                                 | Mathilda Ave. S                   | Suite 26   |

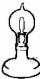

Skyles Electric Works | Sunnyvale, California 94086

# Would you like to turn on your PET

. . . and see this

You could and right now, if you had the Skyles 24KB Memory Expansion System . . . or you could have 23,551 bytes free with the 16KB System . . . or 15,359 bytes free with the 8KB.

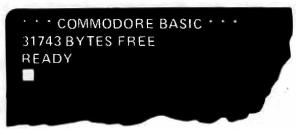

Skyles Memory Expansion Systems are complete; nothing more to buy. • First quality static RAMs • Solid soldered on first quality glass epoxy board • Separate PET Adapter Printed Circuit Board connects directly to data bus on your PET—no rat's nest of hanging hand-wiring • Ribbon cable and 50 pin connectors that keep your PET open to the outside world (one on the 8KB; two on the 16KB and 24KB).

Skyles Memory Systems install in minutes with no special tools or equipment . . . other than an ordinary screwdriver.

From Bob Skyles, formerly Chief Engineer for several personal computer companies and instrumental in making the PET a deliverable, off-theshelf reality.

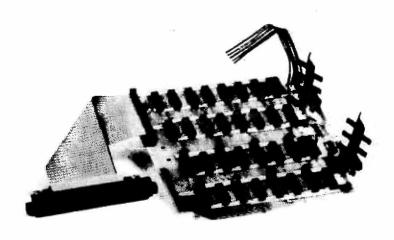

All Skyles products are double guaranteed: If not completely satisfied, return it within ten days for a full refund. And if the Skyles product should prove defective for any reason—short of malicious mischief—within 120 days, we'll replace or repair at no charge.

Order now for guaranteed delivery within four weeks; we'll ship your order by air and prepay all shipping and handling on orders placed now.

So use the handy coupon to order. (Please fill in both sides.)

And please let me know the name of the nearest dealer.

| ☐ I enclose my check or money     | d on the other side of this coupon, order for \$* add 6% sales tax; Santa Clara County, |
|-----------------------------------|-----------------------------------------------------------------------------------------|
| ☐ I'd like you to charge the tota | al to:                                                                                  |
|                                   | Account #                                                                               |
|                                   | Expires                                                                                 |
| M. 20040000 2.0. D. 2004          |                                                                                         |
|                                   | please keep me on your mailing list.                                                    |

# SOFTWARE

#### **DATA RETRIEVAL. \$10.00**

Create unlimited numbers of data files of unlimited length. Each record in each file consists of up to 256 characters in as many fields as required; the first three fields are keyed for selection and sorting purposes. Up to 50 records at a time from any combination of existing data files can be selected and sorted in either ascending or descending order. Listing provided. Eight pages of documentation.

#### **DATA EDIT \$10.00**

Companion program to our DATA RETRIEVAL program. Edit records, create a new file, add to existing file from the keyboard or from another file. Listing provided. Uses same documentation as DATA RETRIEVAL.

#### **STAT | \$20.00**

A real statistical package for up to 100 data points. Basic stats, linear regression, moving averages, plotting, and transformation. Listing provided. Documentation.

#### **STAT II \$20.00**

Seven programs in one package to carry out most of the statistical tests you might need. All the programs are interactive and conversational:

- a. Descatats takes a set of data, either as single values or as grouped data, and calculates descriptive statistics ... means, variance, standard deviation, maximum and minimum values.
- b. *Probi* accepts test statistics produced from statistical tests: the variance ratio, F, Student's t, standardized normal deviate or chi square . . . and calculates the probability of such a value. It replaces looking up the values in tables, and is also used as a subroutine in all the programs below.
- c. 1wayanova performs analysis of variance on two or more sets of data, each set being the responses of a group of cases to a treatment (for example, two drugs and a control three treatments). The number of cases for each treatment may be the same or different. In the special case of two treatments, it is identical with the well-known T-test.
- d. 2wayanova is similar to 1wayanova, but each case is subjected to two treatments A and B simultaneously. For example, treatment A might be different drugs (or different dosages of the same drug) and treatment B different diets; alternatively, the treatment B can be blocks of a block design.
- e. Anova2wayr is the same as 2wayanova, but there are two or more cases (replicates) for each treatment combination. All the analyses of variance programs including tests of significance.
- f. SIr calculates linear regression, correlation coefficients, and coefficients of determination and tests the significance of all statistics. Designed for grouped data, i.e., several values of Y (the dependent variable) for each value of X (the independent variable).
- g. XysIr is similar to SIr, but the X and Y values are in pairs.

#### **SPACE FIGHT \$10.00**

A two player game in which each player tries to destroy the other player's spacecraft by firing bursts of energy. If a player fires — and misses — he's in danger of running in to his own energy burst and destroying himself instead! Written instructions.

#### **CHASE \$10.00**

A real-time version of the popular Chase game, in which the robot guards can be as intelligent or as dumb as the user wishes. Try to escape!

#### MICROMAZE \$7.95

A maze is drawn randomly on the screen — your job is to find your way out in the shortest possible time! No two mazes alike. Documented sound is available.

#### BLACKJACK \$10.00

Excellent graphic game. Displays the cards as they are turned up, keeps track of your winnings (and losses), and wises off when you lose. It's the best version of Blackjack we've seen. No instructions, since all instructions are incorporated into the program itself.

#### **BLOCKADE** \$10.00

A two-person game in which each player tries to avoid the other while also avoiding the wall around their enclosure. Excellent graphics. Documentation.

#### **DEFLECTION \$10.00**

A fast-paced, action game in which you attempt to hit all the targets. The ball moves horizontally and vertically until it runs into a deflection shield you place on the screen using the M and N key graphics. Timed success to encourage greater skills.

#### HOSTAGE \$7.95

A group of terrorists have seized a planeload of innocent people, holding them as hostages until their demands are met. You, as governor of the realm, are supposed to do something! But what? Your chances of re-election depend on your ability to make the correct decision in time. Non-graphic.

#### **STARTREK 2001** \$10.00

America's favorite computer game is available with sound! It uses the sound circuit described in issue #1, Volume 1 of THE PAPER, And, even without sound, it's a fun game. Search through the galaxies for Klingons, refuel your ship at the starbases, and try to avoid being destroyed by the enemy. Documentation.

#### AIR-SEA WAR \$7.95

Your naval fleet is at war with enemy aircraft! Will you destroy them before they sink your entire fleet? Good graphics.

#### **XMON** \$15.00

Machine language monitor and disassembler with an exciting difference: The user is actually encouraged to make use of the program. A "menu" is displayed after each command is executed, so you don't have to remember each of the commands. Each command prompts you for the correct entries. The entire program

is written in BASIC, not in machine language, so you can see how it is done. Functions: Write to memory, read memory/disassemble, save memory on tape, load from tape to memory, execute a machine language program, exit to BASIC. Four pages of documentation.

#### **TUTOR** \$19.95

A beginner's guide to PET BASIC and to the cursor control features which make PET the #1 personal computer available. Over 400 screensful of information are presented in 20 lessons, provided on both sides of each of two C-45 cassette tapes, five lessons per side. All the major BASIC keywords, plus exercises, quizzes, and a few wisecracks. A must for all beginners.

#### PET BASIC COMPLEAT \$29.95

This 170+ page manual is the companion for the TUTOR tapes. The manual is drilled for a standard 3-hold binder, is indexed for easy reference, and reproduces (so far as is possible without a PET printer) exactly the data presented in the tape and displayed on the screen.

#### PET TUTORIAL PACKAGE \$39.95

Because we feel that the TUTOR' tape and the PET BASIC COMPLEAT manual constitute an unbeatable learning tool for beginning PET people, we offer the set as a package deal — you get the 170+ page manual (as of this writing, there are 183 pages) plus the two C-45 cassette tapes, for under \$40. Save almost \$10.00 on the set.

#### CMC/WPP \$29.50

The Connecticut Microcomputer Word Processing Program turns your PET into a powerful text processing system. You can enter text in upper and lower case letters, edit the text, and format the text for finished printing. Due to the limit of available memory,

you can enter approximately 2000 characters in an 8K PET — about the length of a full page letter. Complete input and editing features: enter text, delete lines, insert lines between the lines of existing text, do substitutions within a line, or replace one line with another. You can also move a block of lines from one place to another in the text. You can alter the left margin for indentation, or adjust the right margin (although there is no provision for right-hand justification). There are provisions for filling a line with a specified character, or centering a repeated character on a line. Twenty-five pages of documentation provided.

#### **STAT III \$7.95**

A good program for calculating elementary stats. 200 data points, edit after entry. Conversational, no DATA statements. Stats provided are: mean, median, mode, high value, low value, range, variance, standard deviation, sample std. deviation, average deviation, and an automatically scaled bar chart.

#### WAREHOUSE \$7.95

The object of the game is to survive an eight-hour day
— for as many days as you can — as supervisor in the
Warehouse. Select level of expertise: 1 minute of
playing time = 1 hour of "real" time. If you make a
mistake, you'll get a memo from the Boss — and if you
let your workboard overflow, you'll be fired!

THE PAPER guarantees that each of these programs will perform as claimed herein. If your copy of any program fails to load, send it back to us — we'll ship you a new copy. Record a program of your own on the back of the tape, however, so we can check the tape head alignment.

## MORE ABOUT RESEQUENCE

by Brian Brane

The RESEQUENCE program (page 20, issue #8) is a big help, but it cannot accommodate some of the longer programs. To overcome that problem, I added the following lines to the program.

@=CLEAR SCREEN &=CURSOR UP \$=CURSOR DOWN

- 570 T=33647:S=T-879:E=S+23:?"@\$\$\$\$\$\$\$\$\$\$\$\$\$\$\$
- 641 FORK=826TO1017:A=PEEK(K+32630):POKEK,A: POKEK+32630,0:NEXTK
- 642 ?"PRESS PLAY ON TAPE # 1&":IF PEEK(59411)=61 THEN642
- 643 FORK=1TO100:NEXTK:IF PEEK(59411)=61 THEN642
- 644 ?"?"CHR\$(34)"&&&&"CHR\$(34)":LOAD:\$\$"
- 645 ?"FORK=33456TO33647:A=PEEK(K-32630):POKEK,A: NEXTK:SYS(32791)&&&&&&&
- 646 POKE525,2:POKE527,13:POKE528,13:END

These additions store the machine language program in Video RAM. Line 641 temporarily stores part of the machine language program in the second cassette buffer while your program is loaded from Tape Unit #1. Line 645 puts the program back in Video RAM and then renumbers your program. Be sure that your program (the one to be renumbered) is the first program PET will find after you press play in line 642.

Nestar Systems, 810 Garland Drive, Palo Alto, CA 94303 has the CLUSTER/ONE, a low cost distributed processing alternative to BASIC timesharing. The central unit (the QUEEN), via a high-speed data bus, connects up to 15 PETs as terminals (the DRONES). Programs and data files are shared among the users, stored on two IBM-compatible 8-inch floppies; each of which hold 315K bytes of data. Disk transfer rates are 250K bytes/second, managed via an LSI floppy disk controller ship. No internal modifications required. In fact, if a CLUSTER/ONE Queen fails, it can be replaced by a Drone in a matter of minutes. A full set of Utility programs for maintenance and backup, and separate documentation for the end users; disk drives, controller, bus electronics, additional memory, power supplies and cooling for \$7500. Write to NESTAR SYSTEMS INC. for further details.

ELLIAM ASSOCIATES, 24000 Bessemer Street, Woodland Hills, CA 91367 announces cassette labels on *pinfeed* backing. They're white, fanfold, and \$5.90/100. Write to William D. Roch for larger quantity prices, for pinfeed diskette and mailing labels, and delivery information.

# BEST PET BET YET!

A COMPLETE LINE OF MICROCOMPUTER ACCESSORIES INCLUDING ...

## THE PET MEMORY EXPANSION UNIT THAT SIMPLY PLUGS IN

- -8k additional static RAM
- -Plugs into PET's external memory expansion port
- -Built in heavy duty regulated power supply
- -Completely assembled, wired, burned-in and tested
- -Attractive cabinet complements PET's appearance
- -!!!ustrated user's manual

PEM-8K PRICE: \$297, PLUS \$6.00 SHIPPING

#### HIGH UTILITY SOFTWARE FOR YOUR PET

#### PEM - CALCULATOR @ \$ 7.95

The PEM - CALCULATOR provides a wide range of math and financial functions including:

- Trigonometric Logarithms
- Anti-logs
- Inverse functions

- Periodic payments
- Present value

. Sinking fund

The PEM - CALCULATOR is a reverse Polish stack operated calculator written in BASIC for the PET®'s 6502 micro-processor and requires 12K of memory.

## MICRO-SET® I (Basic Utilities) @ \$ 14.95

SET<sup>®</sup>, which stands for Software Engineering Tool, allows the user to manipulate other programs in a very convenient fashion. MICRO-SET<sup>®</sup> I provides the following functions in a manner designed and tested for ease of use:

CREATE TAPE - makes an ASCII file copy of program, subroutine or collection of lines for addition

to another program.

ADD FROM TAPE — uses an ASCII file tape made by Create Tape functions to add previously stored lines to the program presently in the computer.

DELETE - removes from your program all lines numbered between limits you specify.

PROGRAM INFO - reports the number of lines in your program, first and last line numbers, and the number of bytes free.

RENUMBER - change line numbers in a range you specify to new numbers starting with a number you designate, increasing at a step size of your choice. Provides information for manually changing largets of GOTO, GOSUB and IF - - THEN statements.

8K of user memory required

# SUPER SOFTWARE!

BIG-ITAL CLOCK for the 8K PET.

Big Digits

Best-looking Display

12 or 24 Hour

Change any time

Seconds tick off evenly....Compare!

Easy, natural questions lead you clearly.

# PROTECT YOUR COMPUTER FROM DUST AND SPILLS

- -Heavy duty cloth backed vinyl
  - -Custom fitted
  - -Rugged heavy duty sticking
  - -Corded seams
  - -Available in gold, olive, chestnut and black

PRICE PET COVER 18.95 plus \$1.25 SHIPPING TRS-80 COVER \$9.95 plus \$.75 SHIPPING Other covers available. Write for details.

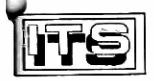

INTERNATIONAL TECHNICAL SYSTEMS, INC. P. O. BOX 264, WOODBRIDGE, VIRGINIA 22194 WE ACCEPT VISA AND MASTER CHARGE CUSTOMER SERVICES, RICHMOND, VIRGINIA (804) 262-9709

#### QUALITY CASSETTES

-Phillips'style cassette -Error free (for densities used by home computers) -Norelco box(2 piece hard plastic) -50 feet C-10, (5 minutes) BOX OF TEN, WITH LABELS: \$14.95.PLUS \$1.45 SHIPPING

#### NOTES

Virginia residents add 4% tax

Prices effective Jan 1, 1979

Foreign and air shipments extra

Volume discounts available

PET is a product of Commodore Business Machines, Inc.

### BLANK LABELS

- -No advertising
- -No printing
- -Mark with ballpoint. felt-tip, rubber stamp. or typewriter

60 cassette labels, 60 box labels (10 Red, 10 Green, 10 Blue, 10 Yellow & 20White)

PRICE: 60 Labels,\$4.80

# **NEW-CURSOR**

Reset your PET without touching the power switch!!!

Save wear on the CRT. Save wear on the power supply. Simple Kit... No soldering.

5 minute installation. Complete Instructions A BARGIN AT \$4.95

"Mortimer Snerd" writes that he's 15 years old and would like to share with us the following tidbits: SYS(64840) calls the screen test program — but you have to turn off the PET to recover. When you call USR without POKEing the address into locations 1 & 2, you get an ?ILLEGAL QUANTITY ERROR because the address in those locations on power-up is the address of the routine printing that message! And, to avoid abnormal RETURN key functions after closing a file, POKE 3,0, then a few garbage letters, then hit RETURN. But the program has to include a CLOSE statement — or the RETURN key doesn't work.

National Artificial Intelligence Laboratory (NAIL), P.O. Box F, Mobile, AL 36601 has two new machine language programs for the PET. SYS7171 is a machine language monitor which allows the user to program in machine language or in BASIC without destruction of the monitor once it's loaded. The user can jump from BASIC to SYS7171 and back again freely, to append one BASIC program to another, and spend only \$29.71 doing it all. SYS8181 is a machine language renumbering program using only 1K of RAM and costing \$18.71. The user can select a beginning line number and increment amount and SYS8181 correctly renumbers every GOTO and GOSUB in the program. Both programs come with manuals. Write to Evan Foreman for delivery information.

John Hirsch writes to let us know this:

Try this program:

10 FOR (=4.8 TO 6.3 STEP .3 10 PRINT I 30 NEXT (

You might expect the last I printed to be 6.3 — instead, it's 6.00000001! I assume this is due to the impossibility of representing .1 exactly in binary arithmetic. To see why, try solving:

2<sup>X</sup> =.1 XLOG(2)=LOG(.1) X=LOG(.1) **≈** -3.3219281 LOG(2)

But if we try 2\$\frac{1}{2}\$-3.3219281, we get .0999999997 — the limit of PET's nine-digit display. This lack of correspondence between decimal and binary makes it risky to use "IF X= (some constant) THEN . . . . . . " when we are comparing floating point numbers. Every experienced programmer knows (and keeps forgetting) this.

I enjoyed Roy Busdiecker's article on date formats in #9. The only thing left out was the algorithm for converting floating point to PET 5-byte. Those interested can look up Mark Zimmerman's article in "PEOPLE'S COMPUTERS". Sept/Oct '78, V7 #2, p. 16.

## **PET USERS**

Glenn Schwartz 807 Avon Philadelphia, PA 19116

John Loofbourrow ACGNJ (201) 233-7068

United PET Users 1929 Northport Dr #6 Madison, WI 53704

Twin Cities PET Users (John Fung) (612) 376-5465

Peter Oakes 2235 Lakeshore Drive Muskegon, MI 49441

Sacramento PET Workshop P.O. Box 28314 Sacramento, CA

PUG (Mercury Room) 310 Showers Drive Mountain View, CA

BAMUG 1450 53rd Street Emeryville, CA

David Smith — NOCCC 3030 Topaz #A Fullerton, CA 92631 St. Louis PET Users (Mary Perkinson) (314) 432-5225

Northern VA PET Users 2054 Eakins Ct. Reston, VA 22091

Shelly Wernikoff 2731 N Milwaukee Ave Chicago, IL 60647

SPHINX (415) 451-6364

Vancouver PET Users Group Box 35353, Station E Vancouver, BC, Canada

Lincoln Computer Club 750 E Yosemite Manteca, CA 95336

PET NET 14.240 MHz 1500 UCT (10 AM CDT) Sundays

PET NET II 7.205 MHz 9 AM PDT Fridays Independent PET Group 22 Firs Walk, Tewin Wood Welsyn, Herts., UK

PET Users Group 2001 Bryan Tower Suite 3800 Dallas, TX 75201

Capital District PET Users (Ben Green) (518) 370-1820

Central Illinois PET Userş 2730 Townway Rd. #E-54 Danville, IL 61832

PET Users of Japan Soichiro Moridaira Shinsen Park Himu, Rm #150 4-13 Shinsencho Shibuyaku, Tokyo, Japan 150

David Liem 14361 Warwick Street Detroit, MI 48223

Larry Williams P.O. Box 652 San Antonio, TX 78293

Richard Prestien 6278 SW 14th Street Miami, FL 33144

Have we missed anyone? Let us know who and where you are!

| YES! Please enter m                                                                                                    |                     |              |                                                                                                    |                                                                                                 |  |  |
|----------------------------------------------------------------------------------------------------|---------------------|--------------|----------------------------------------------------------------------------------------------------|-------------------------------------------------------------------------------------------------|--|--|
| New Subscription Order for all ten issues of Volume 1                                                                                   |                     |              |                                                                                                    |                                                                                                 |  |  |
| Full payment of \$15                                                                                                    | .00 per volume orde | red is enclo | sed.**                                                                                                  |                                                                                                 |  |  |
| NAME (Please print or type)                                                                                                    |                     |              | *.                                                                                                    | 1 1 1 1 1 1 1 1                                                                                 |  |  |
| ADDRESS (Street, not                                                                                                    | P.O. Box)           |              |                                                                                                    | Y1 22                                                                                           |  |  |
| CITY                                                                                                    |                     |              |                                                                                                    |                                                                                                 |  |  |
|                                                                                                    |                     |              | STATE                                                                                                   |                                                                                                 |  |  |
| Master Charge Interbank #                                                                                                    |                     |              |                                                                                                    |                                                                                                 |  |  |
| Required Credit Card                                                                                                    | Signature           |              |                                                                                                    |                                                                                                 |  |  |
| Please ship the follow  STAT III  DATA RETRIEVAL  DATA EDIT  STAT II  STAT II  SPACE FIGHT  HOSTAGE  AIR-SEA WAR  TUTOR  BASIC COMPLEAT |                     | thin two wee | ks:**  WAREHOUSE CHASE MICROMAZE BLACKJACK BLOCKADE DEFLECTION STARTREK 2001 XMON CMC/WPP TUTOR PACKAGE | \$ 7.95<br>\$10.00<br>\$ 7.95<br>\$10.00<br>\$10.00<br>\$10.00<br>\$15.00<br>\$29.50<br>\$39.95 |  |  |
| I understand that if any return the defective ta                                                                                        |                     | o load, THE  | PAPER will send me a r                                                                                  | eplacement as soon as l                                                                         |  |  |
|                                                                                                    |                     |              | /LX.02                                                                                                  |                                                                                                 |  |  |
| ADDRESS (Street, not                                                                                                    | P.O. Box)           |              | le .                                                                                                    |                                                                                                 |  |  |
|                                                                                                    |                     |              |                                                                                                    | ZIP                                                                                             |  |  |
| Please charge my /MC                                                                                                    | /VISA/BAC/#         |              |                                                                                                    |                                                                                                 |  |  |
| Master Charge Interbank #                                                                                                    |                     |              | Exp. Date                                                                                               |                                                                                                 |  |  |
| Required Credit Card                                                                                                    | Signature           |              |                                                                                                    |                                                                                                 |  |  |
|                                                                                                    |                     | ·            |                                                                                                    |                                                                                                 |  |  |

<sup>\*\*</sup> No facilities are available for billing or for C.O.D. delivery. Orders submitted without payment will be returned. Sorry folks, but nearly 1/10th of the subscribers to Volume 1 asked for billing — and still haven't paid up.

# **QUALITY SOFTWARE FOR THE PET\***

\*PET is a product of Commodore Business Machines, Inc.

What does quality software mean? First, it means programs that work the way you'd like them to, easily and naturally. It means internal operating instructions and internal documentation, as well as system design and modular construction to ease modification or maintenance. Finally, quality software is provided on quality tapes (and with MICRO SOFTWARE SYSTEMS, it means a quality, hard plastic case for the casette!).

SWEE-PING™ a simple but captivating bouncing-ball game. The number of ways it can be played is limited only by the imagination of the player. \$5.95

METRIC-CALC™ turns the PET into a powerful stack-operated RPN calculator with scientific functions, metric conversions. 20 levels, 20 memories. \$7.95

CHEQUE-CHECK™ end the hassle in getting checkbook and bank statement to balance. Review or change entries, verify checkbook line-by-line. Even wives use it! \$7.95

MEM-EXPLORER™ can be combined automatically with existing programs, shows exactly how and where they are stored in memory. Described in THE PAPER articles. \$7.95

BILLBOARD<sup>™</sup> lets you type message up to 254 characters (incl. pause, flash), which is then displayed in 1" letters moving horizontally. Repeats continuously. No static, snow. Good sales display! \$49.95

# MICRO SOFTWARE SYSTEMS

P.O. Box 1442, Woodbridge, VA 22193

Send check or money order. Allow - . two weeks for check to clear. VA residents add 4% tax. Dealer inquiries invited,

THE PET IN THE CLASSROOM — continued and a grade-recording program is being developed for use with the printer.

Any correspondence with others interested in education is welcome. Some of the CAI programs are available for exchange, and the school computer club has many games that are available for exchange. Just write: John Fultz, Lincoln School, 750 E. Yosemite, Manteca, CA 95336

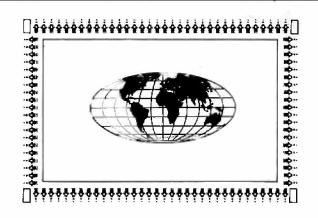

THE PAPER

P O BOX 43 AUDUBON PA 19407 SECOND CLASS POSTAGE PENDING AT NORRISTOWN PA 19403

TO: